# **[IT]** - Istruzioni per l'utilizzo

### **Codice LSS100100**

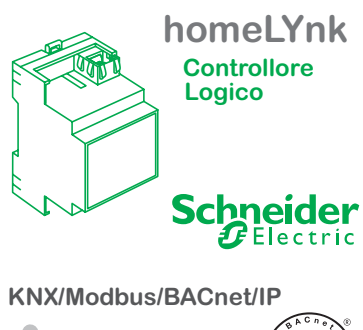

*Aodbus* 

### Per la vostra sicurezza

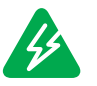

**Pericolo**  Pericolo di morte a causa della corrente elettrica.

Qualsiasi intervento sull'apparecchio deve essere eseguito solo da elettricisti qualificati. Attenersi alle norme specifiche del vostro Paese nonché alle relative linee guida KNX.

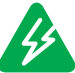

# **Pericolo**

homeLYnk deve essere alimentato tramite un alimentatore SELV e circuito di bassa potenza (LPS) certificato, secondo la norma IEC 60950-1.

## Da sapere

homeLYnk è il modo più semplice per visualizzare e programmare logiche complesse in reti KNX e Modbus.

Applicazioni:

- Funzioni logiche
- > Visualizzazione SCADA su WEB per PC e dispositivi touch
- > Gateway bidirezionale standard fra KNX e Modbus RTU/TCP
- > Server BACnet
- > Integrazione con dispositivi di terze parti tramite RS-232 (IR, AV)
- > Programmi a orario
- > Streaming di videocamere
- > Registratore dati con andamenti

## Configurazione rete

#### **Configurazione IP predefinite**

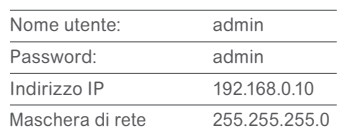

Si prega di leggere attentamente il manuale di prodotto homeLYnk per conoscere come configurare e programmare il dispositivo in modo appropriato. Il manuale è disponibile presso gli uffici Schneider Electric nel vostro paese.

**www.schneider-electric.com**

## Elementi di collegamento e comando

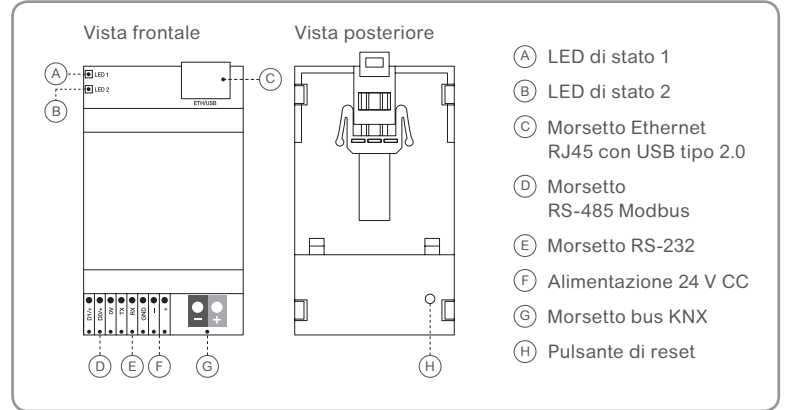

# Installazione di homeLYnk

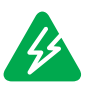

**Attenzione**  Rischio di morte per shock elettrico.

L'uso improprio del dispositivo può causare danni. Deve essere rispettata la distanza di sicurezza in conformità con la IEC 60664-1. Tra le singole anime del cavo di alimentazione da 230 V e il cavo bus KNX deve essere mantenuta una<br>distanza minima obbligatoria di 4 mm.

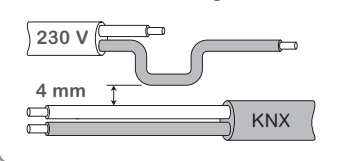

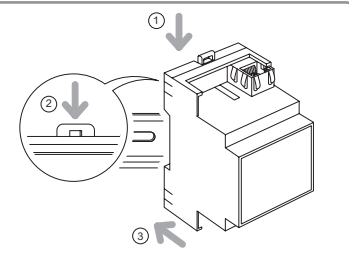

- $(1)$  Agganciare il dispositivo alla guida DIN (vedi immagine).
- 2 Premere il blocco.
- 3 Collegare il dispositivo in funzione dell'applicazione desiderata e collegare l'alimentazione alla fine.

### Dati tecnici

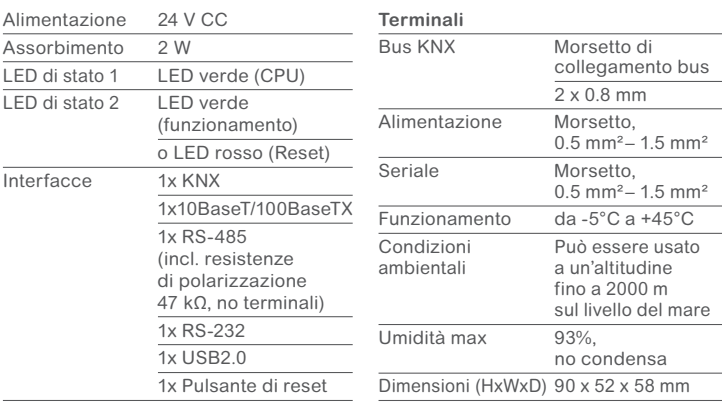

### LED di stato

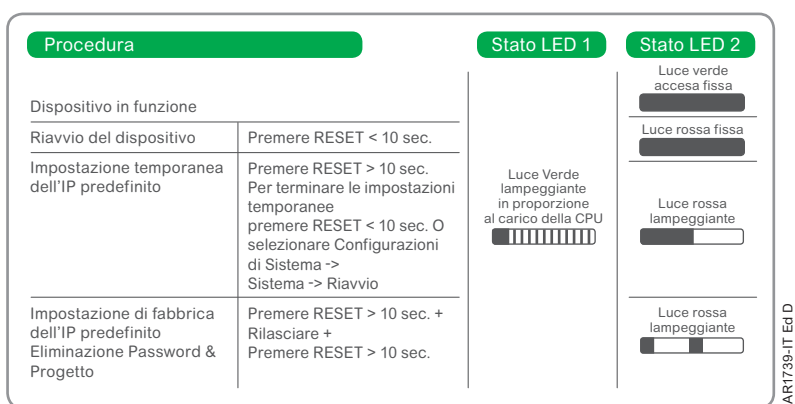

**Per qualsiasi domanda tecnica, per favore contattate il servizio di assistenza clienti del vostro paese.**

AR1739-IT Ed D